# Interactive BIOS simulator

Welcome to the interactive BIOS simulator

## <span id="page-0-0"></span>**Here's how to use it…**

[BIOS Utility Menus:](#page-1-0) (Click the link to navigate to the individual menus) On this page you will find thumbnail images of each of the product's BIOS utility menus. To view a specific menu in greater detail, simply click that thumbnail. Just as in the live BIOS, on each menu, you can select the tab of each of the other utility menus to navigate directly to that menu.

### Menu options:

While the menu options cannot be toggled, many of them offer item specific information about that option. To view this information, use the cursor to rollover the option and the information will present in a pane on the right of the BIOS screen.

## **That's it!**

**On every page there is a link that brings you back to either this Welcome page or the BIOS Utility Menus page enabling you to navigate to whatever BIOS option you wish to review.**

# HP EliteDesk 705 G5 DM

# BIOS Utility Menus

## <span id="page-1-0"></span>[Back to Welcome Page](#page-0-0)

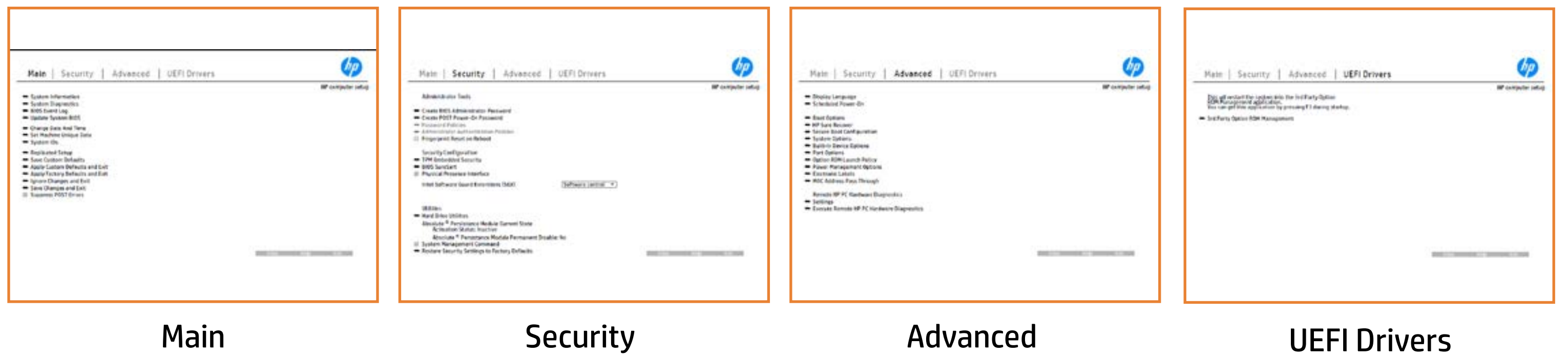

# Main Menu

## <span id="page-2-0"></span>[Back to BIOS Utility Menus](#page-1-0)

[Back to Welcome Page](#page-0-0)

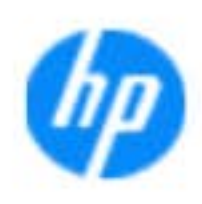

### Item Specific Help

**The Byg** standard notebook information, including the Syl<del>üttind fül als jü alg</del>ud dib üricele kisamin kanalıdır. Notebook supports the Hardware **Belleville (1998)**<br>Notebook supports the PC Hardware *Supports* (1999) **Diagnostics UEFI application**, which provides **ad alt the book of the typic of the components of the components. The advanced of the components of the components** Systity ending the still asset in the external to the state of the state of the still result in the state of the BIOSules being disabled. **BIOS Event Log page en bloeven Louis International Property in 1990** The **ago oggann oo and time and time to the system**.<br>Charge with the significant of the system of the system of the system of the system of the system of the system **Update Biosophis Indiana you to sell a selection of the selection** Set Machine University of Data page enables you to the University of Data page in the University of Data page i suid thin by the feature of the different induced and the r, TSKU **IDs Algorithm and Setup page in the notebook's IDS. page allows to backup or the notebook's IDS. page allows to** The **sycopy component of a USB device.**<br>Christian to ignore all the option to apply custom default selection to apply contained and apply contained an Save Custom Default seem would be a gives you the option of the option **Factory Default between Jackson and Exit page gives you default page gives you default Ignore Changes and Exit page gives you the second page gives you the changes of the changes of the changes of** e gla<del>tatina bild</del>i Bilgi tilidayat **Changes and Exiten in the 1975 Linux you the Section**<br>Changes and The Changes of the Changes of The Changes of The Changes of The Changes of The Changes of The Changes Sharija ar the changes you have made and and was more than the changes of the changes of the changes of the ch Suppress Post Post Post Public will be a suppress and suppress and suppress and suppress and suppress and suppress and suppress and suppress and suppress and suppress and suppress and suppress and suppress and suppress and Syl<del>dt tind till 205 i 191 y</del>ud (ib 03 oktobris mohnt checked

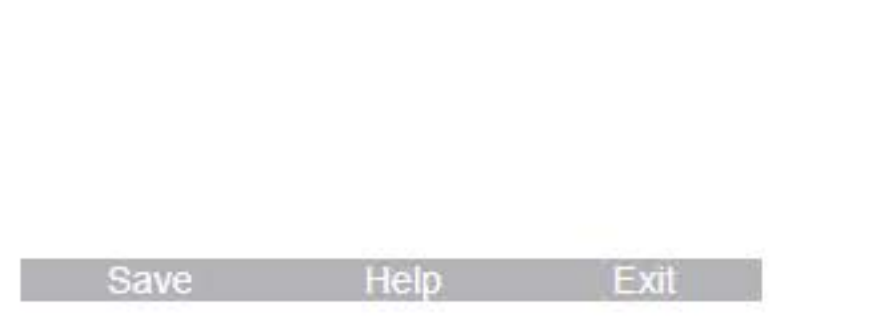

### **HP** computer setup

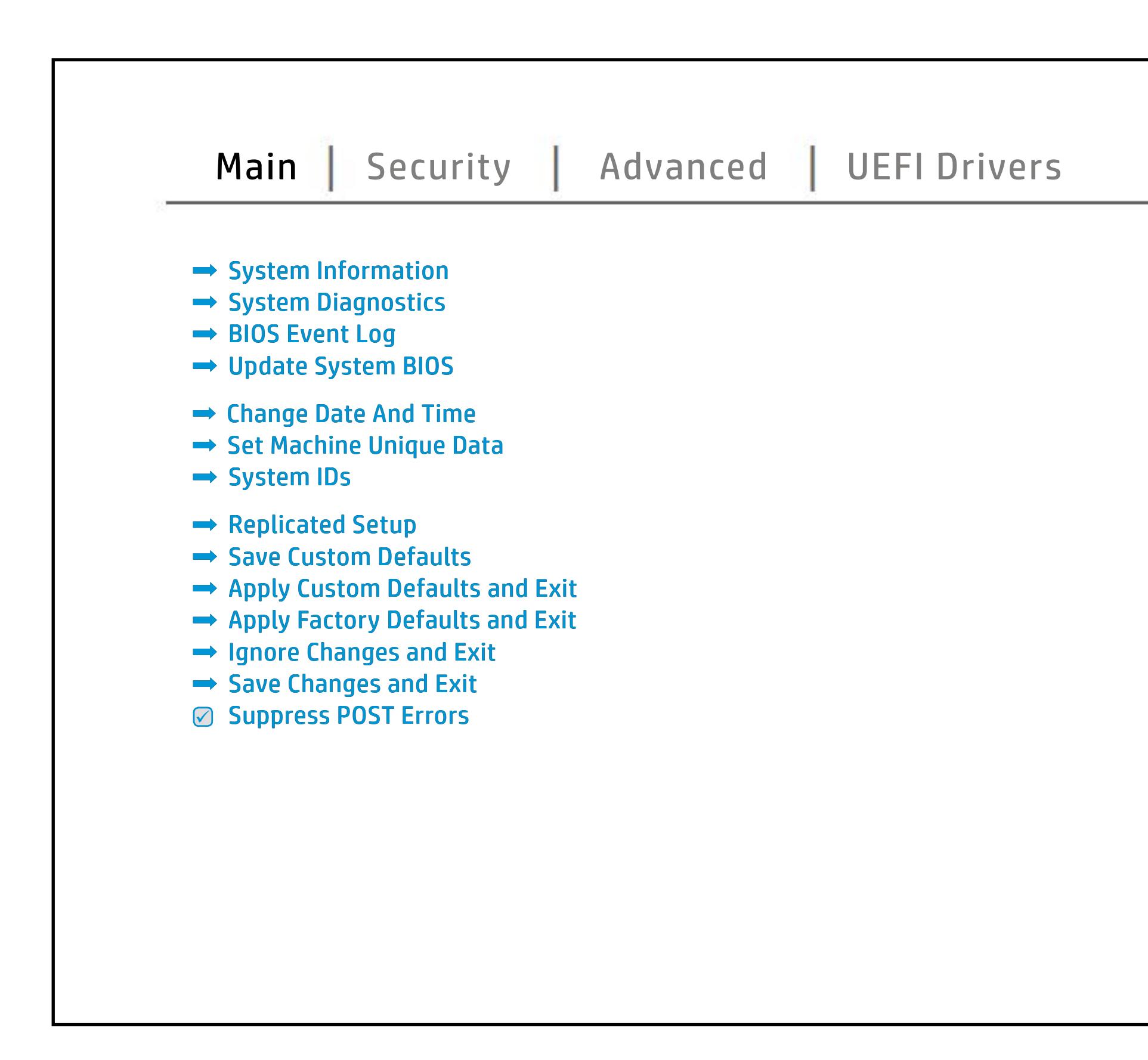

# Security Menu

## <span id="page-3-0"></span>[Back to BIOS Utility Menus](#page-1-0)

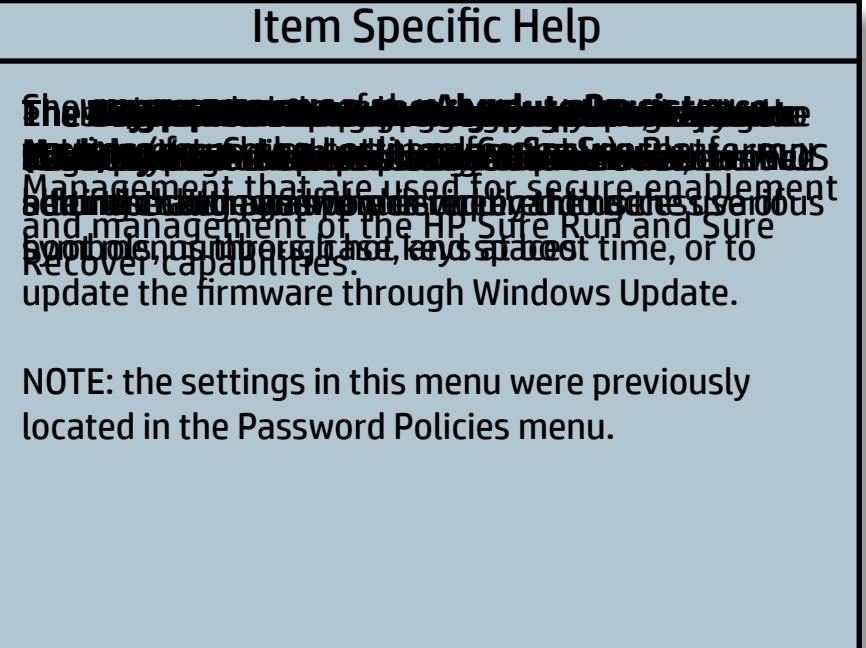

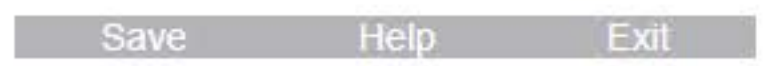

[Back to Welcome Page](#page-0-0)

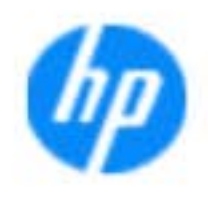

### **HP** computer setup

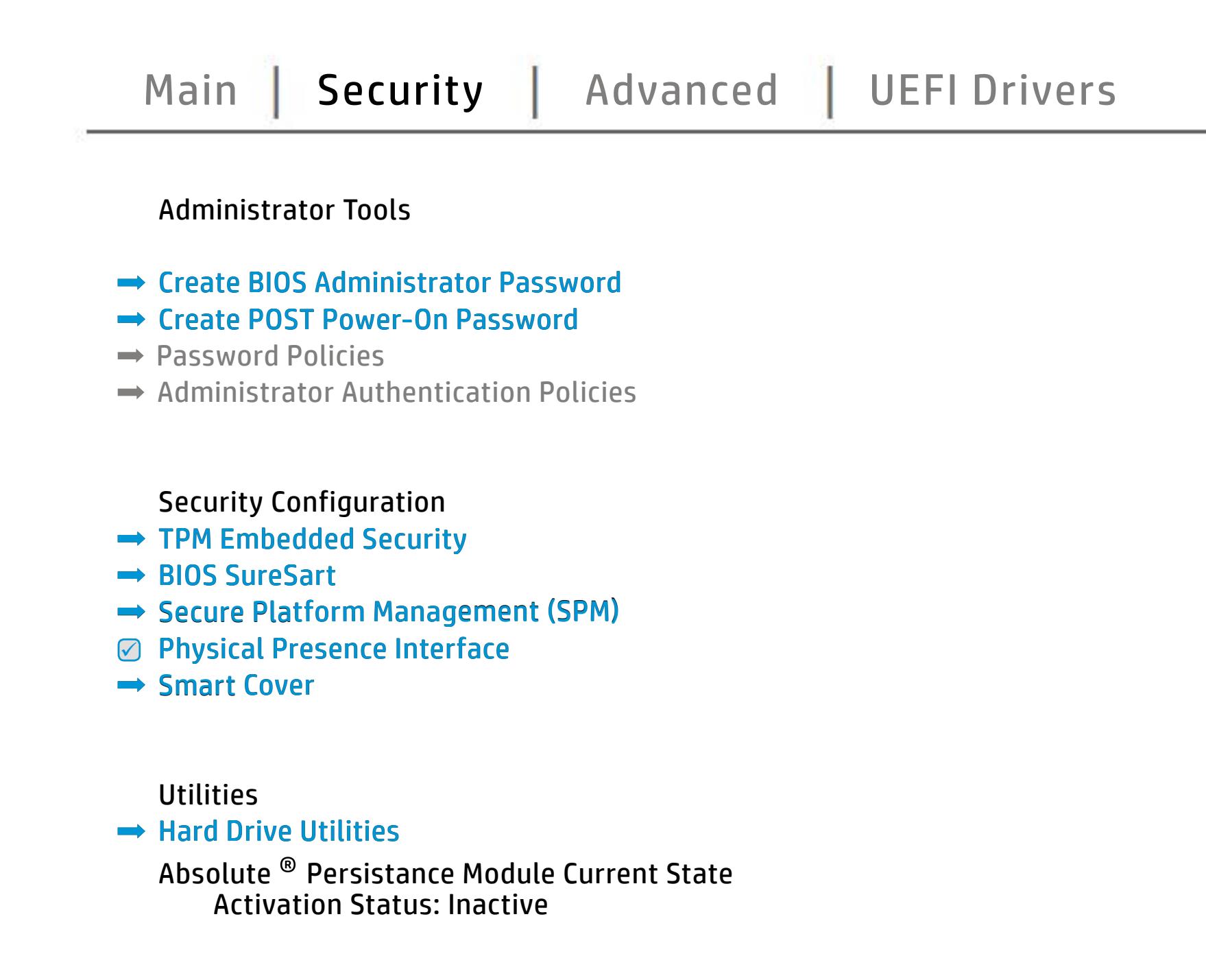

## Advanced Menu

## <span id="page-4-0"></span>[Back to BIOS Utility Menus](#page-1-0)

[Back to Welcome Page](#page-0-0)

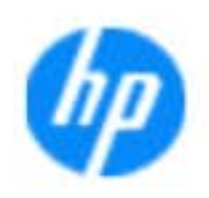

### Item Specific Help

The Big ally many thanking, and the first strip was stripted and you ally the photographs film gjing mga belekte gawan ng talawan pangkalang ng mga bawa sa set ang alarm. f**äntjölgingliktitikkij Glúling taldu Ethpliftsty Glúlin Boglutholak Reik er**kt g and Factual Boot. film gift groups the police the police the police of the settings of the settings of remote the settings of the settings of the settings of the settings of the settings of the settings of the settings of the settings of th **Billad Finantial Roma October Diagnostical Actions Political Actions** filmi jir gable the boot or disable the built-in device the notebook. The note book of the note book of the no **Bild Glücklin Gran** filmi jill in jill hill honor will honor local and remote requests to the film of the rest of the film of the r **Brafyliat the OS. Dia**gind staded the Quests to

### **HP** computer setup

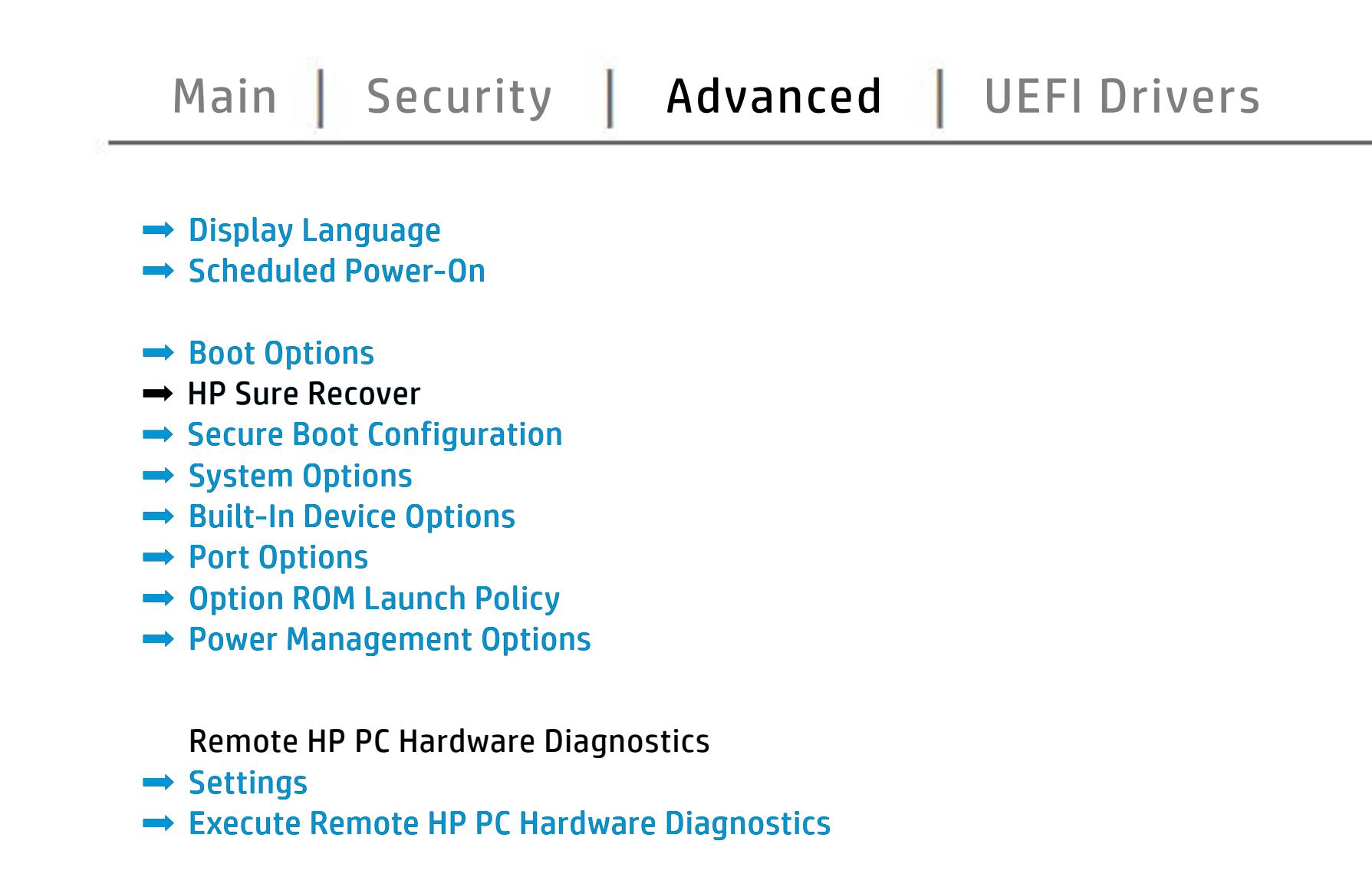

reinstall the OS will be ignored.

Save Help Exit

# UEFI Drivers

<span id="page-5-0"></span>[Back to BIOS Utility Menus](#page-1-0)

## [Main](#page-2-0) | [Security](#page-3-0) | [Advanced](#page-4-0) | UEFI Drivers

[Back to Welcome Page](#page-0-0)

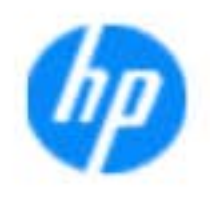

### Item Specific Help

### **HP** computer setup

This wil restart the system into the 3rd Party Option ROM Management application. You can get this application by pressing F3 during startup.

**→ 3rd Party Option ROM Management** 

The **3rd Party Option ROM Management** page will restart the system into 3rd Party Option ROM Management application. You can get to this application directly by pressing F3 during startup.

Help Exit Save 5

# System Information

## [Back to BIOS Utility Menus](#page-1-0)

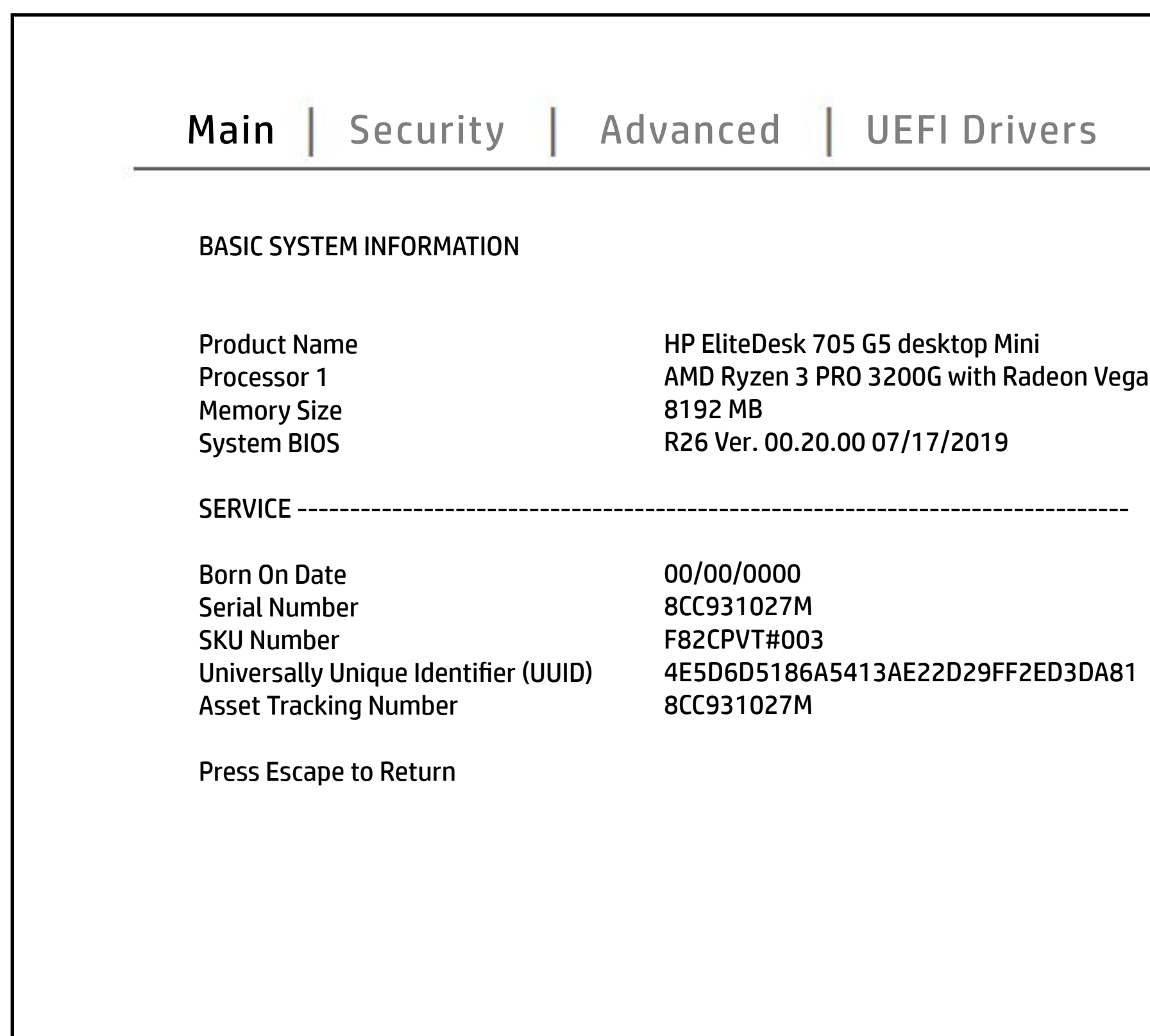

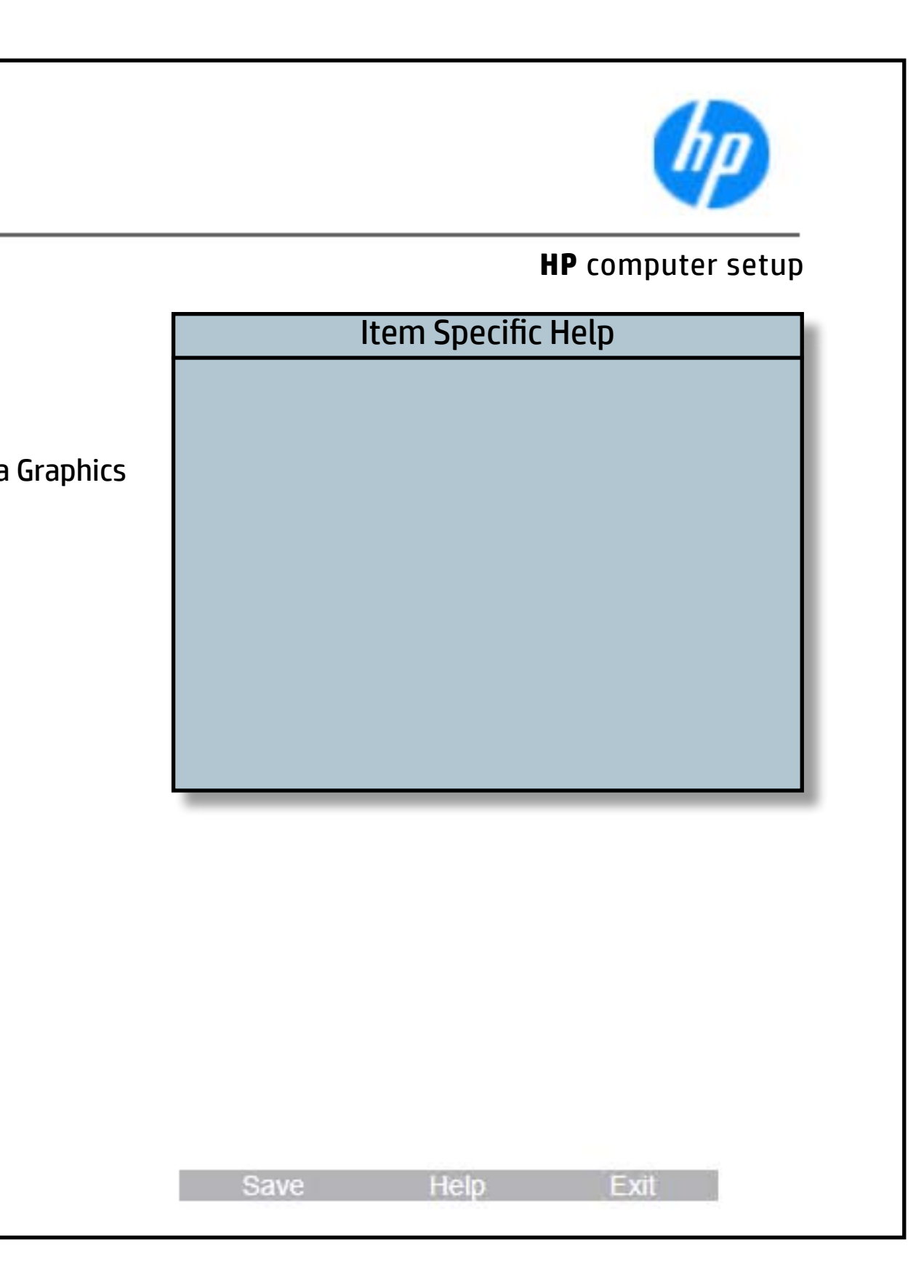

# System Diagnostics

## [Back to BIOS Utility Menus](#page-1-0)

[Back to Welcome Page](#page-0-0)

### Item Specific Help

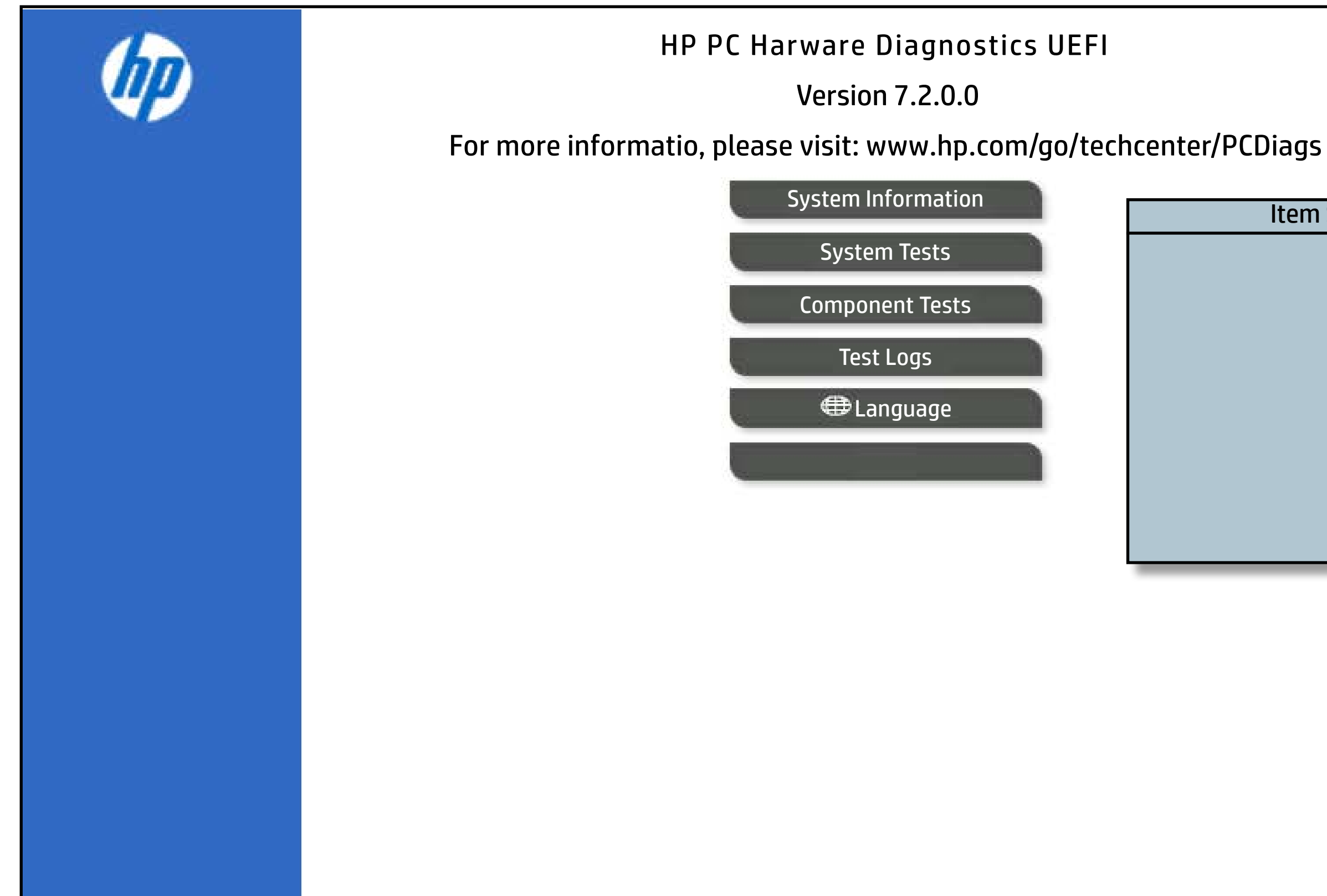

The notebook supports the **HP PC Hardware Diagnostics UEFI application**, which provides advanced testing of notebook components. The System diagnostics application is external to the BIOS.

Click the **Exit** button to go back to the Main menu.